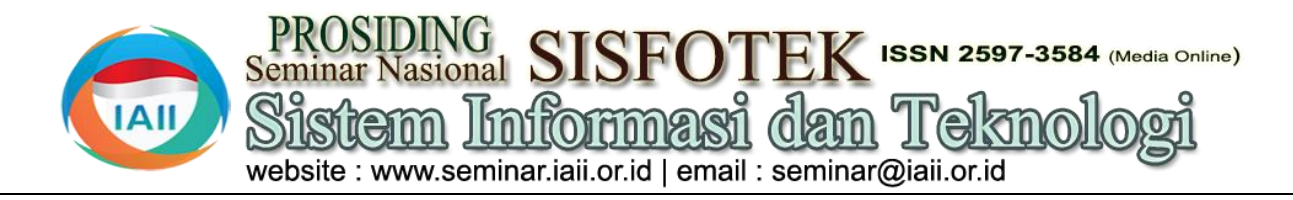

# Penerapan Teknologi Virtual Reality Pada Property Perumahan

Robert Saputra<sup>1</sup>, Subari<sup>2</sup>, Saiful Yahya<sup>3</sup> <sup>123</sup>Teknik Informatika, STIKI MALANG subari@stiki.ac.id

### *Abstract*

*Virtual Reality presents high technology that can provide a virtual feel like what happens in real life with good graphic quality to complement traditional methods in terms of performance and product. In its development, Virtual Reality (VR) is also implemented in the property industry, both as a medium for property product promotion services and as a simulation medium for users to surf in the virtual world, getting to know the property products offered without having to visit the actual location. To market and sell products, most property businesses still use brochures in marketing and selling products. So it costs more and takes a lot of time. This research starts from the planning stage, collecting information and data needed in the design, and building the system by analyzing the application that includes the needs or requirements related to what will be developed. the next stage is to design the assets needed in making the application and then try it out. This research produces Virtual Reality application as a marketing multimedia in property business that can present complete information by presenting reality in virtual form. Virtual-Reality applications can be used to make it easier to market and sell products, able to provide detailed information so that it is easier for potential buyers to get information, view visuals and choose the desired product virtually. The results of the questionnaire that have been filled out by the user, the conclusion from the research on the application of VR Perumahan is in the "Very Positive" category with a total percentage of 223 which is between 195 to 240.*

*Keywords: Virtual Reality, vr housing, digital property, 3D house.*

## **Abstrak**

Virtual Reality menyajikan teknologi tinggi yang dapat memberikan nuansa virtual seperti layaknya yang terjadi di realitas kehidupan dengan kualitas grafis yang baik untuk melengkapi metode yang tradisional dalam hal kinerja maupun produk. Dalam perkembangannya, Virtual Reality (VR) juga diimplementasikan pada industri properti, baik sebagai media untuk layanan promosi produk properti maupun sebagai media simulasi untuk pengguna dalam berselancar di dunia virtual, mengenal produk properti yang ditawarkan tanpa harus mendatangi lokasi yang sesungguhnya. Untuk memasarkan dan menjual produk sebagian besar usaha properti masih menggunakan brosur dalam memasarkan dan menjual produk. Sehingga hal tersebut menghabiskan biaya yang lebih besar dan memakan banyak waktu. Penelitian ini dimulai dari tahap perencanaan, pengumpulan informasi dan data yang diperlukan dalam perancangan, dan membangun sistem dengan melakukan analisis pada aplikasi yang mencakup kebutuhan atau persayaratan yang terkait dengan apa yang akan dikembangakan. tahap berikutnya adalah mendesain aset yang dibutuhkan dalam pembuatan aplikasi kemudian diujicobakan. Penelitian ini menghasilkan aplikasi Virtual Reality sebagai sebuah multimedia pemasaran pada usaha properti yang dapat menyajikan informasi lengkap dengan menyajikan relitas kedalam bentuk virtual. Aplikasi Virtual-Reality dapat dimanfaatkan untuk mempermudah dalam memasarkan dan menjual produk, mampu memberikan informasi secara detail agar para calon pembeli lebih mudah untuk mendapatkan informasi, melihat tayangan secara visual dan memilih produk yang diinginkan secara virtual. Hasil dari kuisioner yang telah diisi oleh pengguna, konklusi dari penelitian Penerapan VR Perumahan berada pada kategori "Sangat Positif" dengan total persentase 223 yang berada pada angka antara 195 hingga 240.

Kata kunci: Virtual Reality, vr perumahan, digital property, rumah 3D.

## **1. Pendahuluan**

*Virtual Reality* adalah teknologi yang dapat berinteraksi dengan suatu lingkungan yang disimulasikan oleh Berdasarkan permasalahan tersebut, penulis melakukan komputer. *Virtual Reality* digunakan menggambarkan lingkungan tiga dimensi dihasilkan oleh komputer dan dapat berinteraksi dengan yang ditawarkan denga tipe rumah berlantai 1 dan rumah pengguna.

Saat ini, *Virtual Reality* (VR) menawarkan banyak aplikasi yang berguna tentunya dibidang industri Penulis berharap aplikasi ini dapat dimanfaatkan sebagai properti. *Virtual Reality* merupakan teknologi high-end sebuah multimedia pemasaran pada usaha properti yang yang memiliki kualitas menarik dan eksploratif untuk dapat menyajikan informasi lengkap serta relevan dalam melengkapi metode yang tradisional dalam hal kinerja menyampaikan informasi sesuai keadaan yang maupun produk. Pemenuhan dalam dunia industri sebenarnya secara virtual. properti dibangunlah sebuah *Virtual-Reality* untuk mempermudah memasarkan dan menjual produk, yang mana *Virtual-Reality* tersebut menghasilkan teknologi yang mampu menjelaskan secara detail agar para Metode pengumpulan data yang telah penulis lakukan konsumen lebih mudah untuk mendapatkan informasi, dalam penelitian ini dapat diuraikan sebagai berikut: melihat tayangan secara visual dan memilih produk yang diinginkan secara virtual. *Virtual Reality* (VR) merupakan teknologi yang dibuat agar pengguna dapat Observasi atau pengamatan secara langsung pada berinteraksi dengan suatu lingkungan disimulasikan oleh komputer (*computer simulated*  yang menawarkan perumahan dengan spesifikasi untuk *environment*). Dengan adanya teknologi multimedia 1 lantai maupun 2 lantai. Kondisi eksterior dan interior memungkinkan pengguna untuk mendapatkan output yang diunggulkan serta dena dan spesifikasi teknis dari dalam bentuk yang lebih menarik dibanding dengan produk yang ada. media cetak maupun elektronik lain seperti bosur ataupun website [1]. Beberapa peranan VR seperti simulasi, pembelajaran interaktif, promosi, dan Pencarian data melalui berbagai media cetak ataupun permainan kini semakin banyak dikembangkan seperti digital serta media ilmiah lainnya mengenai pemodelan halnya juga memanfaatkan teknologi VR dalam rumah, teknologi VR dan informasi lain yang menghasilkan media informasi pada gedung kampus berhubungan dengan penelitian. Berikutnya penulis untuk pengguna [2] [3].

Setiap usaha properti memiliki kegiatan untuk memasarkan dan menjual produk dari perusahaan tersebut, dan tentunya tidak mudah belum lagi bersaing dengan kompetitor yang menyajika beragam keunggulan masing-masing produknya, nasing-masing Tahap selanjutnya adalah tahap perancangan, penulis usaha tersebut sebagian besar nasih nebggunakan brosur mendesain tampilan aplikasi dan cara kerja sistem. sebagai media utama penyampaian informasi produk, Kemudian dilanjut ke proses pembuatan aplikasi. selain membuuhkan banyak biaya dan juga memakan Tahapan dilanjutkan setelah aplikasi sudah dibangun banyak waktu dalam menyampaikan informasi ke untuk dilaksanakan proses pengujian. masyarakat. Sistem e-commerce menggunakan VR hasil penelitian [4] akan memberikan visual lingkungan **3. Hasil dan Pembahasan** rumah yang ditawarkan menjadi lebih mudah dan menarik, dibandingkan dengan melihat dari foto atau desain bentuk rumah yang ditawarkan. Sehingga dapat memberikan nilai tambah dalam promosi yang dilakukan oleh developer properti.

*Virtual Reality* diharapkan dapat membantu para informasi tentang hunian kepada pelanggan, karyawan karyawan dalam memasarkan produk yang ditawarkan harus menunjukkan isi hunian secara langsung kepada dengan berbagai informasi. Para pelanggan baru yang calon pembeli melalui brosur guna meyakinkan akan mencari informasi dan membeli rumah dapat pelanggan tentang layak atau tidaknya sebuah rumah mengetahui keunggulan serta informasi produk yang ditawarkan oleh perusahaan melalui aplikasi Virtual

diterapkan dalam pemasaran perumahan guna mempermudahkan konsumen dalam memilih produk.

penelitian untuk membuat aplikasi yang mewarkan pengguna berselancar pada model rumah 3D dari produk yang memiliki 2 lantai dengan menggunakan teknologi *Virtual Reality*.

## **2. Metode Penelitian**

## **a. Observasi**

beberapa tipe atau model serta produk perumahan baik

## **b. Studi Kepustakaan**

menganalisa data tersebut agar mendapat informasi yang berguna. Pada tahapan ini, penulis mengolah data-data yang telah penulis dapatkan untuk mendapat ide dan mencari informasi penting yang berkaitan dalam pembuatan aplikasi.

Reality. Oleh karena itu VR ini diharapkan dapat dan adanya kemungkinan usaha dan biaya yang Seperti sudah diketahui sebelumnya, pada penjualan produk industri properti, sebagian besar masih menggunakan metode manual untuk menjual dan memasarkan produknya. Kegiatan tersebut dapat menyita lebih banyak waktu karena untuk memberikan untuk dibeli. Waktu yang dihabiskan tentu tidak sedikit, sedangkan persaingan antar perusahaan semakin ketat, dihabiskan tidak sebanding dengan keuntungan yang

diperoleh. Dilihat dari besarnya resiko dan pengeluaran tentang aplikasi, [help] untuk bantuan penggunaan perusahaan, dapat diketahui bahwa penjualan produk aplikasi, [exit] untuk keluar aplikasi. terutama pada bidang industri properti sekarang ini masih memerlukan banyak waktu dan biaya untuk dikeluarkan. Hal tersebut tentu membuat pengeluaran dalam penjualan produk industri properti menjadi mahal.

## **3.1. Pemecahan Masalah**

Dengan menggunakan data yang telah dikumpulkan, maka akan dibuat sebuah aplikasi *Virtual Reality* yang dapat memudahkan perusahaan atau karyawan untuk memberikan informasi kepada calon pembeli mengenai produk yang dijual. Aplikasi *Virtual Reality* berbasis Smartphone Android ini memiliki kelebihan yaitu:

- Sebagai Media Tambahan untuk promosi pada bisnis pemasaran Perumahan.
- Mudah diakses dimanapun dan kapanpun berbantuan perangkat *Virtual Reality Headset*.
- Aplikasi mudah untuk digunakan oleh User, dengan tampilan yang *User Friendly*.
- informasi properti kepada pelanggan, karena antara actor dengan system. pelanggan tidak harus melihat properti secara langsung. Cukup melalui aplikasi pelanggan sudah mendapatkan detail properti.

## **3.2. Perancangan Sistem**

Tahap perancangan aplikasi adalah tahap perancangan meliputi konsep aplikasi, kebutuhan Teknologi, cara penggunaan aplikasi dan Flowchart, sehingga aplikasi ini menjadi lebih terstruktur. Konsep utama aplikasi yang akan dibuat peneliti tentang penerapan Virtual reality pada perumahan, dimana user dapat melihat bagian luar (eksterior) dan bagian dalam (interior) rumah yang di pilih dengan 3D *modeling* rumah. Daftar kebutuhan teknologi baik perangkat keras (*hardware*) maupun perangkat lunak (*software*) untuk membangun aplikasi ini sebagai berikut:

Tabel 1. Tabel Kebutuhan Teknologi

| No | Kebutuhan               | Kegunaan                        |
|----|-------------------------|---------------------------------|
|    | Sketchup                | Sebagai media membuat objek     |
|    |                         | Rumah dan lingkungan            |
|    | Unity 3D                | Sebagai game engine dalam       |
|    |                         | pembuatan Virtual Reality       |
| 3. | Komputer/Laptop         | Sebagai perangkat untuk         |
|    |                         | merancang aplikasi              |
|    | Smartphone Android      | Sebagai media uji coba aplikasi |
| 5. | $C#(C \; \text{Sharp})$ | Sebagai bahasa pemrograman      |

Dalam rancangan penggunaan aplikasi, user membuka aplikasi dan menempatkan Smartphone kedalam Virtual reality headset. Pada layar Smartphone akan tampil menu aplikasi, pengguna dapat memilih menu dengan cara mengarahkan pointer ke menu yang diinginkan dengan cara menggerakan kepala, pengguna dapat memilih [Rumah 1] untuk memilih type rumah 40/66 dengan lantai 1, [Rumah 2] untuk memilih type rumah Activity Diagram digunakan untuk menjelaskan alur 70/66 dengan lantai 2, [about] untuk melihat informasi kerja system yang terdapat dalam aplikasi.

Alur dari aplikasi ini meliputi:

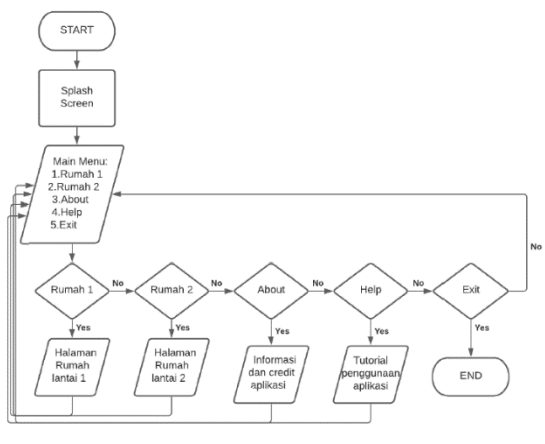

Gambar 1. Flowchart Menu Utama

• Lebih menghemat waktu dan tenaga yang fungsional atau layanan yang disediakan oleh system dikeluarkan oleh karyawan dalam penyampaian terhadap user pemakai yang mempresentasikan interaksi Use case diagram digunakan untuk menggambarkan

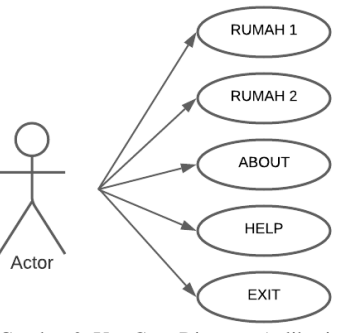

Gambar 2. Use Case Diagram Aplikasi

Dalam Gambar 2 adalah bentuk use case diagram yang dirancang untuk pembuatan aplikasi ini terdapat beberapa interaksi yang terjadi antara aplikasi dengan pengguna. Interaksi yang terjadi dapat dijelaskan sebagai berikut:

- a. Menu Rumah 1, Dalam menu ini pengguna akan masuk kedalam scene rumah type 49/66 untuk melihat rumah tampak luar dan juga dalam serta bisa keliling rumah.
- b. Menu Rumah 2, Dalam menu ini pengguna akan masuk kedalam scene rumah type 70/66 untuk melihat rumah tampak luar dan juga dalam serta bisa keliling rumah.
- c. Menu About, Dalam menu ini pengguna akan mengetahui Info detail tentang aplikasi.
- d. Menu Help, Dalam menu ini pengguna akan mengetahui tata cara penggunaan aplikasi.
- e. Menu Exit, Pengguna dapat keluar dari aplikasi dengan cara menekan menu ini.

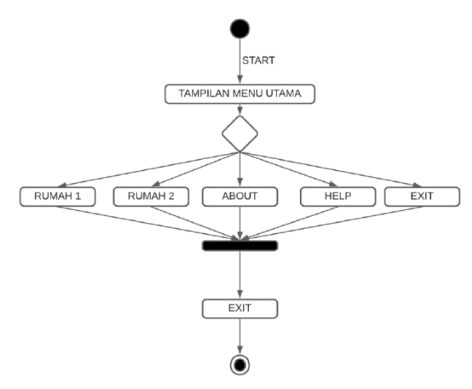

Gambar 3. Activity Diagram Aplikasi

Sketsa/ gambaran awal bentuk rumah tampak depan.

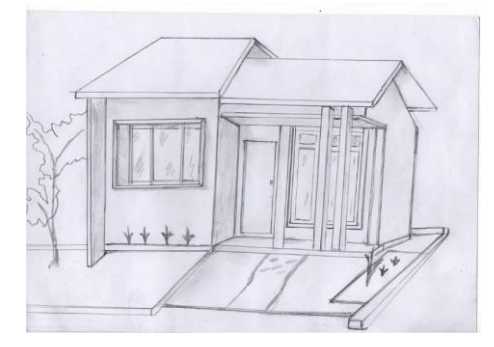

Gambar 4. Rancangan sketsa awal bentuk rumah tampak depan

Desain menu didalam aplikasi ini meliputi:

#### a. Menu Utama

Menu utama terdiri dari latar belakang aplikasi, judul, e. Menu Help logo, serta 5 tombol menu yang bisa digunakan.

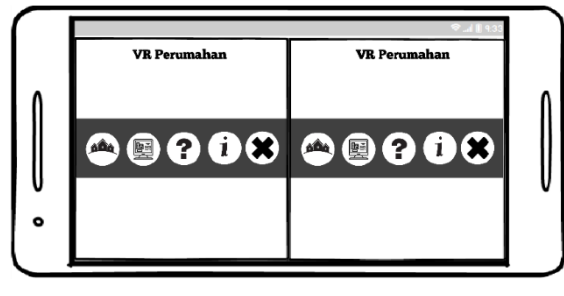

Gambar 5. Rancangan layout menu utama

#### b. Menu Rumah 1

Menampilkan 3D object Rumah type 40/66 pengguna f. Menu Exit bisa keliling rumah melihat seisi rumah dan juga informasi seputar rumah tersebut.

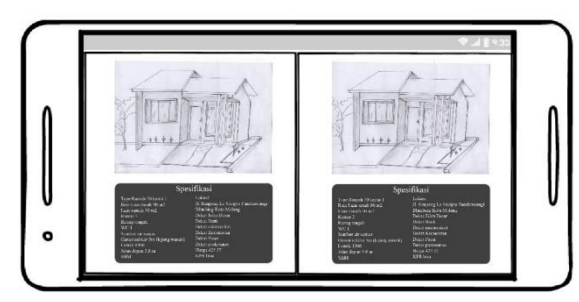

Gambar 6. 3D Modeling Rumah Type 40/66

c. Menu Rumah 2

Menampilkan 3D object Rumah type 70/66 pengguna bisa keliling rumah melihat seisi rumah dan juga informasi seputar rumah tersebut.

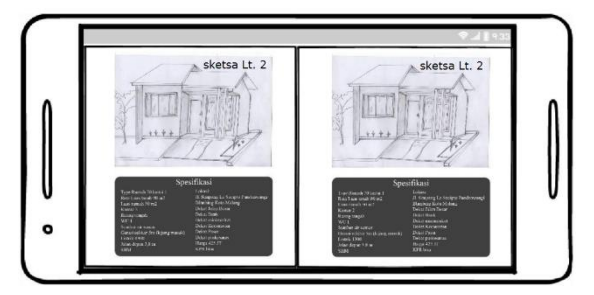

Gambar 7. Modeling Rumah Type 70/66

#### d. Menu About

Menu about digunakan untuk menampilkan informasi terkait aplikasi.

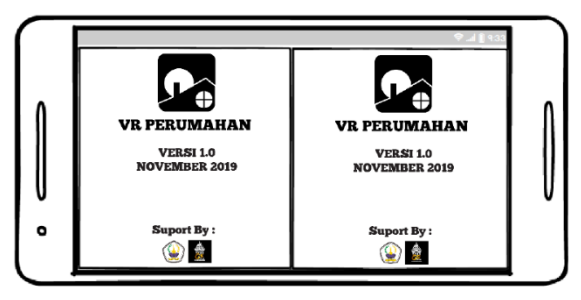

Gambar 8. Rancangan layout menu About

Menu Help digunakan untuk bantuan petunjuk penggunaan Aplikasi tersebut.

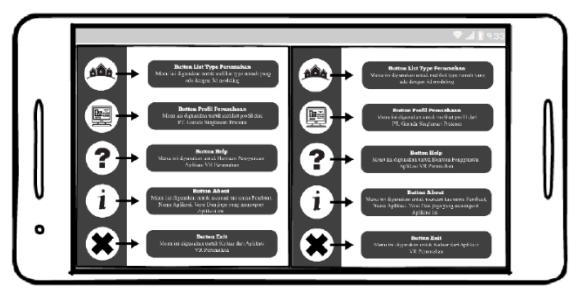

Gambar 9. Rancangan layout petunjuk penggunaan aplikasi

Menu Exit digunakan untuk keluar dari aplikasi.

Tahapan berikutnya adalah pembuatan objek rumah menggunakan SketchUp. Dimulai dari tahap pemilihan simple meter di menu creat new model, membuat dasar dari sebuah bagunan dengan button Line, kemudian dilanjutkan ke tahap pembuatan garis sesuai dengan denah yang sudah di rancang sebelumnya serta tahapan pembuatan tembok dengan button push/ pull menjadi tembok sampai ukurannya sesuai.

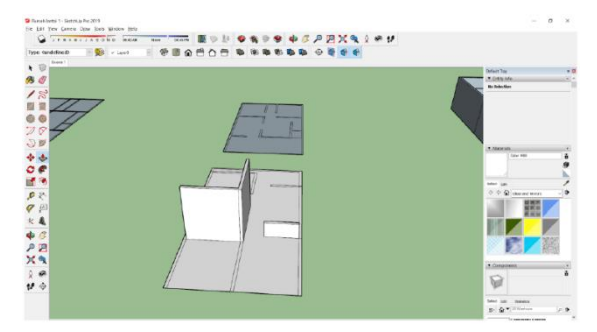

Gambar 10. Rancangan pondasi rumah dan pembuatan tembok

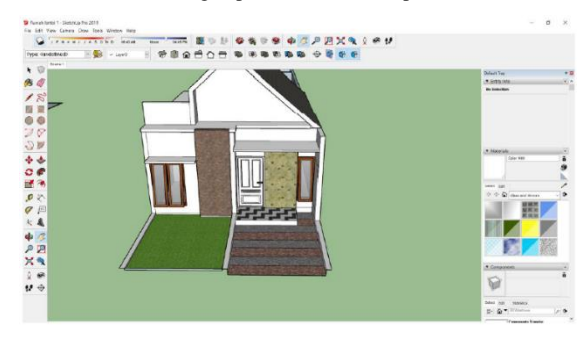

Gambar 11. Rancangan yang sudah jadi untuk objek rumah

Tahapan proses import objek rumah kedalam unity dan meletakkan objek dari asset kedalam lembar kerja unity dengan mengatur posisi plane dan camera yang sudah dibuat.

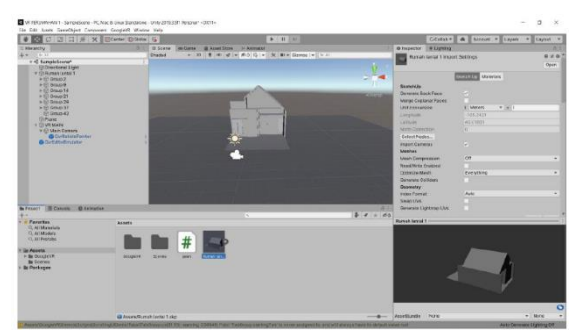

Gambar 12. Meletakkan objek rumah kedalam lembar kerja unity

#### **3.3 Spesifikasi Produk**

Spesifikasi produk dari aplikasi VR Perumahan ini terkait dengan penggunaan pada perangkat Android.

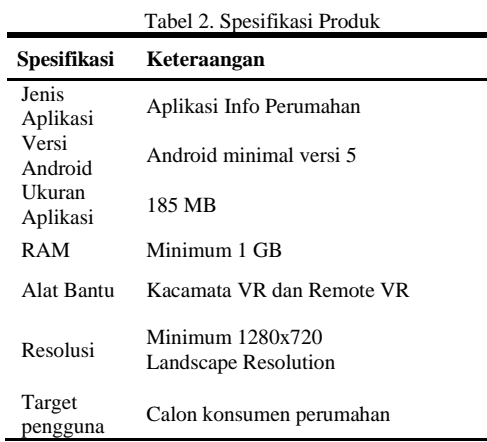

#### **3.4 Persiapan Sebelum Menjalankan Aplikasi**

Menghubungkan HP dengan joystick dengan cara menyambungkan Bluetooth VR BOX.

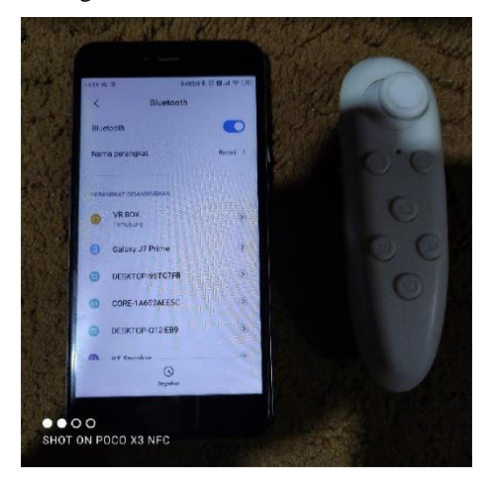

Gambar 13. Rancangan yang sudah jadi untuk objek rumah

Selanjutnya membuka aplikasi VR Perumahan sebelum dimasukan kedalam VR BOX.

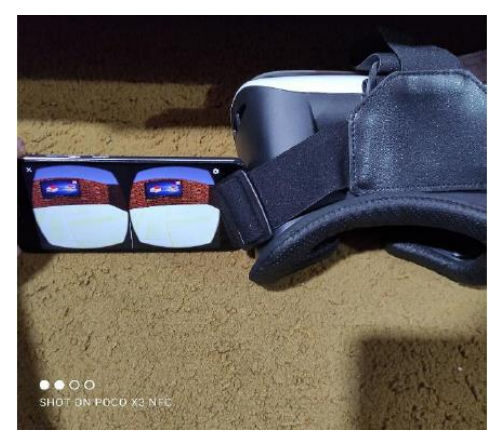

Gambar 14. Menyiapkan aplikasi

Lamngkah berikutnya, memasukan Smartphone kedalam VR BOX.

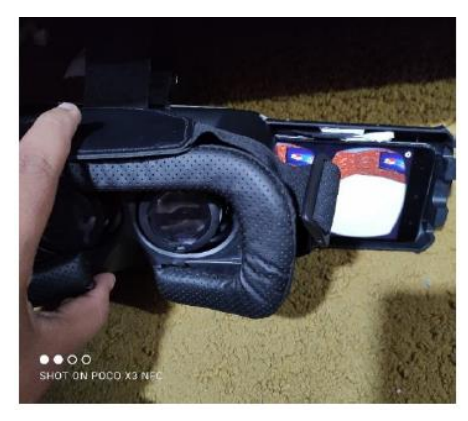

Gambar 15. Memasukkan smartphone ke dalam VR Box

Selanjutnya memasang VR Box dengan cara menarik perekat bagian belakang VR BOX supaya melekat tepat pada kepala.

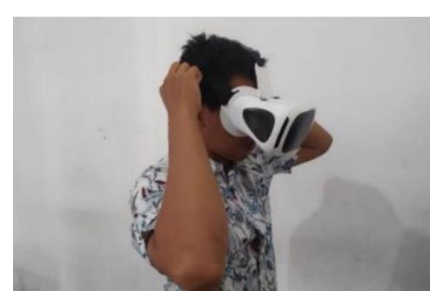

Gambar 16. Merekatkan Ikat kepala Virtual Reality Box

Kemudian mengarahkan kedepan joystick analaog untuk jalan maju kedepan.

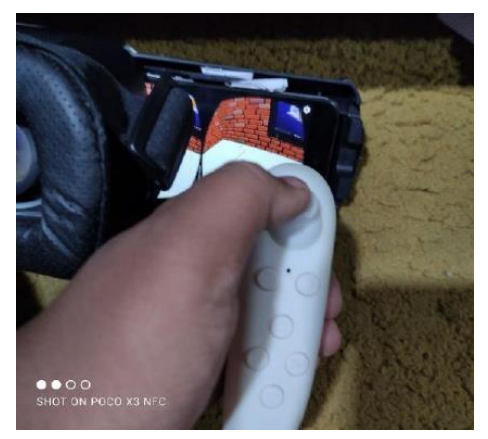

Gambar 17. Kontroler Joystick

Pada bagian utama terdapat menu yang telah disediakan oleh aplikasi, untuk masuk kedalam salah satu menu, arahkan kursor yang berwarna putih ke arah icon/button yang akan dipilih. berikut gambar dari penempatan kursor yang tepat dan tidak tepat.

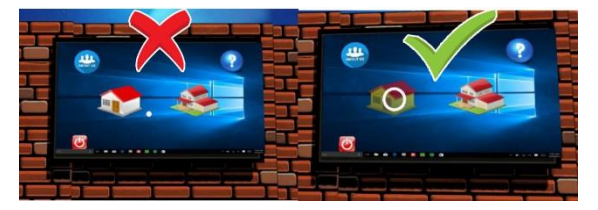

Gambar 18. Penempatan kursor yang tidak menyentuh button dan kursor yang tepat menyentuh button

Tombol A yang terdapat di joystick untuk memilih menu yang disediakan.

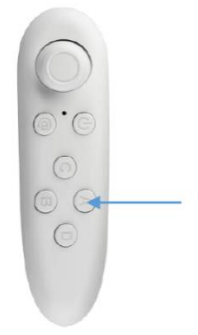

Gambar 19. Action button dengan tombol A

### **3.5 Tampilan Aplikasi**

Ketika membuka aplikasi, pertama aplikasi akan menampilkan splash screen kemudian dilanjutkan masuk ke menu utama. Pada menu utama terdapat beberapa button. Button yang ada di menu utama meliputi Menu Rumah lantai 1, Rumah lantai 2, about, help dan exit. Terdapat kursor benbentuk lingkaran yang digunakan untuk memilih menu yang tersedia.

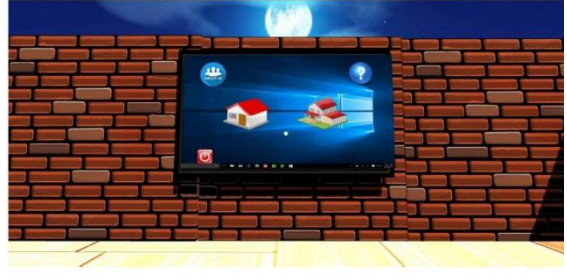

Gambar 20. Menu Utama

Berikut ini merupakan script Main camera.

```
Program main camera
using System. Collections;
using System.Collections.Generic;
using UnityEngine;
public class jalan : MonoBehaviour
{
public CharacterController controller;
public float speed ;
 // Start is called before the first frame update
    void Start()
\overline{\phantom{a}} }
    // Update is called once per frame
    void Update()
    {
        float x = Input.GetAxis("Horizontal");
        float z = Input.GetAxis("Vertical");
Vector3 move = transform.right * x +transform.forward * z;
       controller. SimpleMove (move * speed);
 }
}
```
Ketika memilih menu Rumah lantai 1, kita akan masuk kedalam Scene rumah lantai 1 yang menampilkan 3d objek rumah lantai 1, pengguna bisa jalan masuk kedalam rumah melihat semua ruangan yang ada didalam rumah dan juga bisa berinteraksi dengan objek objek yang ada didalamnya.

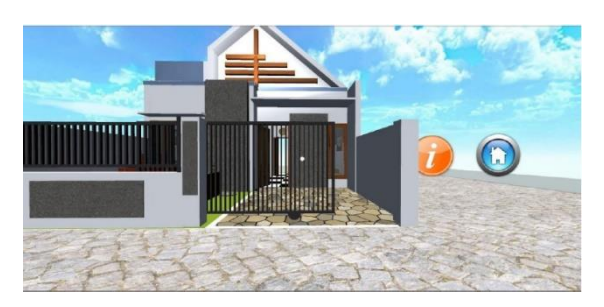

Gambar 21. Tampilan Menu Rumah lantai 1

Didalam Scene Rumah lantai 1 terdapat informasi seputar denah rumah dan juga type rumah sesuai dengan 3d objek yang ada. pengguna tinggal mengarahkan pointer lingkaran ke button Icon Informasi.

2. Menggerakan

 $4.$ 

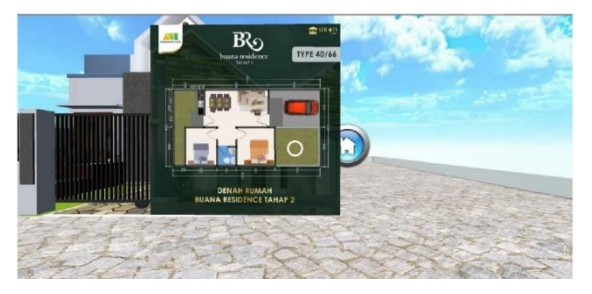

Gambar 22. Tampilan Informasi Denah rumah

Tampilan interaksi dengan lampu kamar dengan cara mengarahkan pointer lingkaran ke objek lampu tekan button A di Joystik untuk menghidupkan dan mematikan lampu.

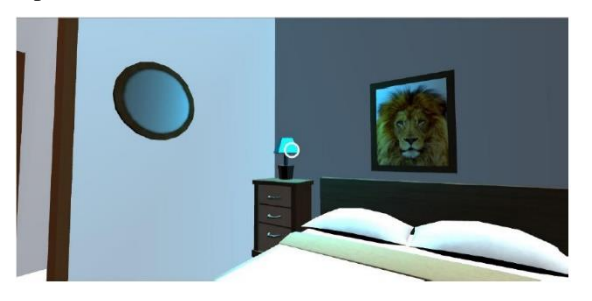

Gambar 23. Tampilan on off Lampu kamar

Ketika memilih menu Rumah lantai 2, kita akan masuk kedalam Scene rumah lantai 2 yang melihatkan 3d objek rumah lantai 2, pengguna bisa melihat denah rumah, berjalan masuk kedalam rumah melihat semua ruangan yang ada didalam rumah dan juga bisa berinteraksi 5. Menggerakan dengan objek objek yang ada didalamnya.

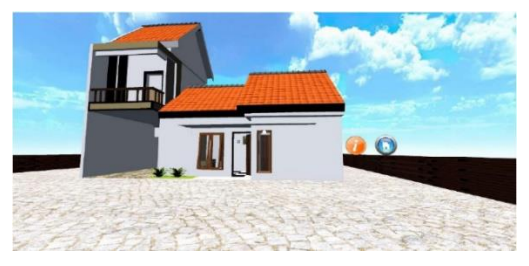

Gambar 24. Tampilan Menu Rumah lantai 2

#### **3.6 Uji Coba Aplikasi**

Pada tahap ini akan dilakukan pengujian kelayakan dari aplikasi yang telah dibuat, apakah berjalan sesuai fungsi yang diinginkan. Diharapkan dengan dilakukannya uji kelayakan ini menghasilkan aplikasi yang sesuai dengan perancangan sebelumnya. Dibawah ini merupakan hasil pengujian yang sudah dilakukan.

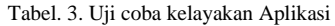

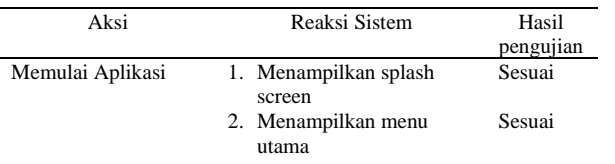

#### Menu Hama:

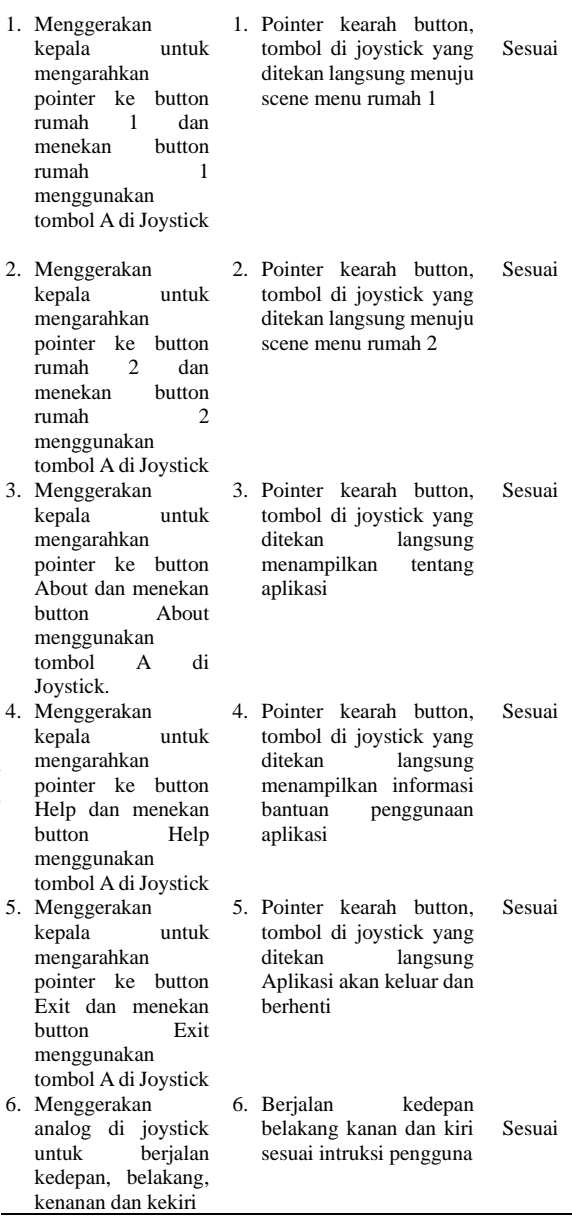

#### **3.7 Pengujian Kuesioner**

Tahapan ini aplikasi akan di uji langsung kepada responden sebagai pengguna yaitu Calon pembeli dan karyawan bidang usaha properti. Yang menguji aplikasi ini berjumlah 15 orang dengan pembagian 5 orang calon pembeli dan 10 orang karyawan. Perhitungan untuk kuisioner terhadap responden menggunakan skala likert yang mana setiap jawaban mempunyai bobot nilai. Bobot nilai jawaban akan dijelaskan pada table berikut ini:

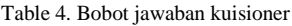

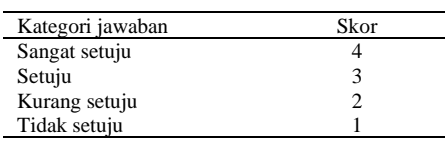

Untuk mencari persentase jawaban masing-masing pada hasil yang didapati maka dapat disimpulkan apikasi ini kuisioner menggunakan rumus skala ikert yang mana bernilai "Sangat Baik" dikarenakan para responden rumus tersebut akan dijelaskan pada tabel berikut ini:

$$
P = \frac{S}{Skor \: Ideal} \times 100\%
$$

Tabel 5. Keterangan nilai persentase kuisioner

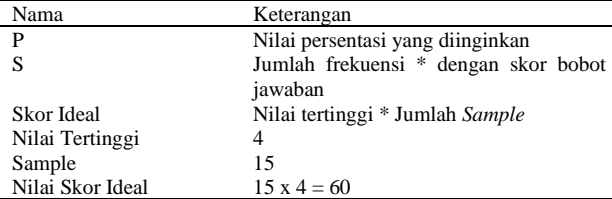

Berikut adalah hasil dari kuisioner yang telah di isi dan diuji oleh responden tersebut :

1. Apakah aplikasi ini menarik sebagai alat bantu promosi?

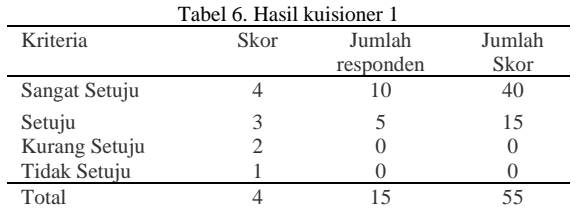

Kuisioner yang diisi oleh karyawan dan calon pembeli yang selanjutnya disebut pengguna aplikasi mendapati hasil yaitu P =  $(55/60)x100% = 91%$ , dari hasil yang didapati maka dapat disimpulkan apikasi ini bernilai "Baik" dikarenakan para responden sangat setuju Selanjutnya guna melihat sikap responden secara dengan pertanyaan yang diajukan.

2. Apakah aplikasi ini mempermuda untuk informasi mengenai Rumah yang akan di informasikan?

Tabel 7. Hasil Evaluasi 2

| Kriteria      | Skor | Jumlah<br>responden | Jumlah Skor |
|---------------|------|---------------------|-------------|
| Sangat Setuju |      | 10                  | 40          |
| Setuju        |      |                     | 15          |
| Kurang Setuju |      | U                   |             |
| Tidak Setuju  |      |                     |             |
| <b>Total</b>  |      |                     |             |

Selanjutnya kuisioner kedua yang diisi oleh pengguna mendapati hasil yaitu P =  $(55/60)x100% = 91%$ , dari hasil yang didapati maka dapat disimpulkan apikasi ini bernilai " Sangat Baik" dikarenakan para responden sangat setuju dengan pertanyaan telah yang diajukan.

3. Apakah aplikasi ini mudah untuk di gunakan ?

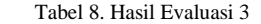

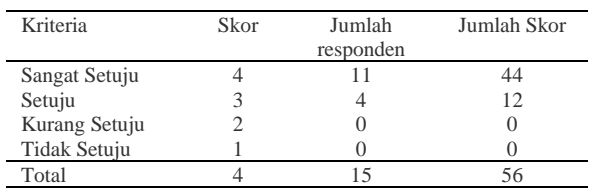

Selanjutnya kuisioner ketiga yang diisi oleh pengguna mendapati hasil yaitu P =  $(56/60)x100\%$  = 93%, dari

sangat setuju dengan kuisioner yang diajukan.

4. Apakah aplikasi ini layak untuk diterapkan?

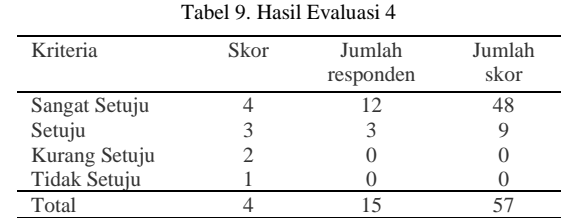

Selanjutnya kuisioner keempat yang diisi oleh pengguna mendapati hasil yaitu P =  $(57/60)x100\%$  = 95%, dari hasil yang didapati maka dapat disimpulkan apikasi ini bernilai "Sangat Baik" dikarenakan para responden sangat setuju dengan kuisioner yang diajukan.

Berdasarkan hasil diatas, maka dapat diteruskan untuk pengolahan perhitungan persentase kuisioner keseluruhan dengan rumus sebagai berikut ini:

Tabel 10. Pengolahan skala

| N <sub>0</sub> | Nilai      | Jumlah Skor |
|----------------|------------|-------------|
|                | persentase |             |
|                | 91%        | 55          |
| 2              | 91%        | 55          |
| 3              | 93%        | 56          |
|                | 95%        | 57          |
| <b>TOTAL</b>   |            | 223         |

keseluruhan kualitas dari hasil produk, hasilnya akan di jelaskan pada langkah dibawah ini :

- 1. Menentukan skor maksimal, yaitu  $4 \times 4 = 16$ . Didapati dari skor terbesar jawaban kuisioner dikali dengan pertanyaan.
- 2. Menentukan skor minimal dengan cara skor jawaban terendah dikali jumlah pertanyaan.  $(1 \times 4 = 4)$
- 3. Selanjutnya menentukan skor maksimal yang didapati dari skor maksimal jawaban responden dikali dengan banyaknya responden.  $(16 \times 15 = 240)$
- 4. menentukan skor minimal yang didapati dari skor minimal jawaban responden dikali dengan banyaknya responden.  $(4 \times 15 = 60)$
- 5. menentukan nilai tengah atau median, dengan cara hasil penjumlahan total skor maksimal dan minimal dibagi 2.  $((240 + 60)/2 = 150)$ .
- 6. Menentukan kuartil 1 atau k1, dengan cara hasil penjumlahan total skor minimal dengan nilai tengah dibagi dua( $(60 + 150)/2 = 105$ ).
- 7. Menentukan kuartil tiga atau k3, dengan cara hasil penjumlahan total skor maksimal dengan nilai tengah dibagi dua  $((240 + 150)/2 = 195)$ .

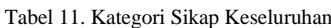

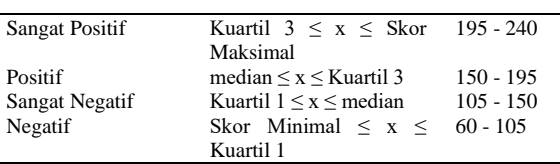

Berdasarkan hasil dari kuisioner yang telah diisi oleh calon pembeli dan karyawan, konklusi dari penelitian Penerapan Teknologi Virtual Reality Pada Properti Perumahan berada pada kategori "Sangat Positif" dengan total persentase 223 yang berada pada angka antara 195 hingga 240.

## **4. Kesimpulan**

Aplikasi VR Perumahan ini dapat berjalan dengan baik dan sesuai dengan rancangan yang sudah dibuat sesuai hasil pengujian kelayakan dari aplikasi dimana aplikasi berjalan sesuai fungsi yang diinginkan. Aplikasi VR Perumahan juga menyediakan informasi rumah lantai 1 dan 2, yang menampilkan 3D objek rumah. Pengguna secara virtual dapat masuk kedalam rumah melihat semua ruangan yang ada didalam rumah dan juga bisa berinteraksi dengan objek objek yang ada didalamnya serta informasi seputar rumah tersebut. Berdasarkan hasil dari kuisioner yang telah diisi oleh pengguna, hasil penelitian Penerapan Teknologi Virtual Reality Pada Properti Perumahan berada pada kategori "Sangat Positif".

## **Daftar Rujukan**

- [1] F. Zuli, "Rancang Bangun Augmented Dan Virtual Reality Menggunakan Algoritma Fast Sebagai Media Informasi 3D Di Universitas Satya Negara Indonesia," *Jurnal Algoritma, Logika dan Komputasi, Vol.I (No. 2 ) : 94 -104,* pp. 94-104, 29 April 2018.
- [2] H. T. T. Saurik, D. D. Purwanto dan J. I. Hadikusuma, "Teknologi Virtual Reality untuk Media Informasi Kampus," *Jurnal Teknologi Informasi dan Ilmu Komputer (JTIIK), Vol. 6, No. 1,* pp. 71-76, 2019.
- [3] M. Dwiny, H. A. Mooduto dan D. Setiawan, "Visualisasi 3D Gedung dengan Konsep Virtual Reality Berbasis Android: Studi Kasus," *Jurnal Inovasi Vokasional dan Teknologi INVOTEK,* pp. 59-66, 2018.
- [4] P. Putra, J. Jauhari, P. P. L. Susilo dan A. Meiriza, "Pengembangan Sistem E-Commerce Penjualan Rumah Dengan Pemanfaatan Teknologi Virtual Reality Di Kota Palembang," *Jurnal Sistem Informasi (JSI),* vol. 10, no. 1, pp. 15-22, 2018.
- [5] N. Safaat, Pemograman Aplikasi Mobile Smartphone Dan Tablet Pc Berbasis Android, Bandung: E-Book Informatika, 2012.
- [6] P. M. Herlambang dan L. Aryoseto, "Potensi Virtual Reality Berbasis Smartphone sebagai Media Belajar Mahasiswa Kedokteran," *CDK Journal,* pp. 412-413, 2016.
- [7] R. F.S., S. A. dan B. M.S, "Aplikasi 3D Virtual Reality Sebagai Media Pengenalan Kampus Politeknik Negeri Indramayu Berbasis Mobile," *Jurnal Informatika dan Komputer (JIKO),* pp. 75-82, 2017.
- R. M. P. Siregar dan E. Sudarmilah, , "Rancang Bangun Virtual Reality Educational Game Penanggulangan Sampah berbasis Android untuk Anak Usia Sekolah Dasar," *JUITA,* pp. 49-54, 2019.
- R. R. Susanto, F. E. Purwiantono dan K. Wahyu, "Game ID Card Puzzle Berbasis Virtual Reality Untuk Mengenalkan Kebudayaan Tradisional Indonesia," *Information System For Educators And Professionals,* pp. 13-22, 2018.
- [10] M. Syani dan A. Hidayat, "Perancangan Virtual Reality Pengenalan Senjata Tradisional Indonesia," *Jurnal Masyarakat Informatika Indonesia,* pp. 41-51, 2018.
- [11] A. Ramadhani dan H. A. Ahmad, "Penerapan Teknologi 360° Video dan Virtual Reality Pada Pertunjukan Wayang Golek Cepak Tegal," *Seminar Nasional IPTEK Terapan (SENIT) 2017,* pp. 17-23, 2017.